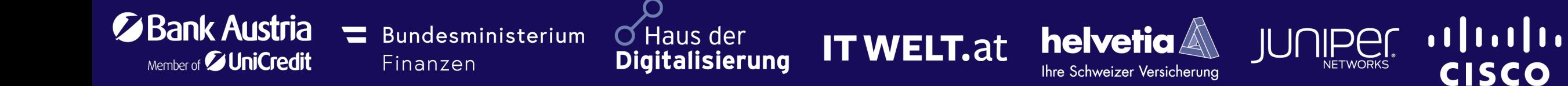

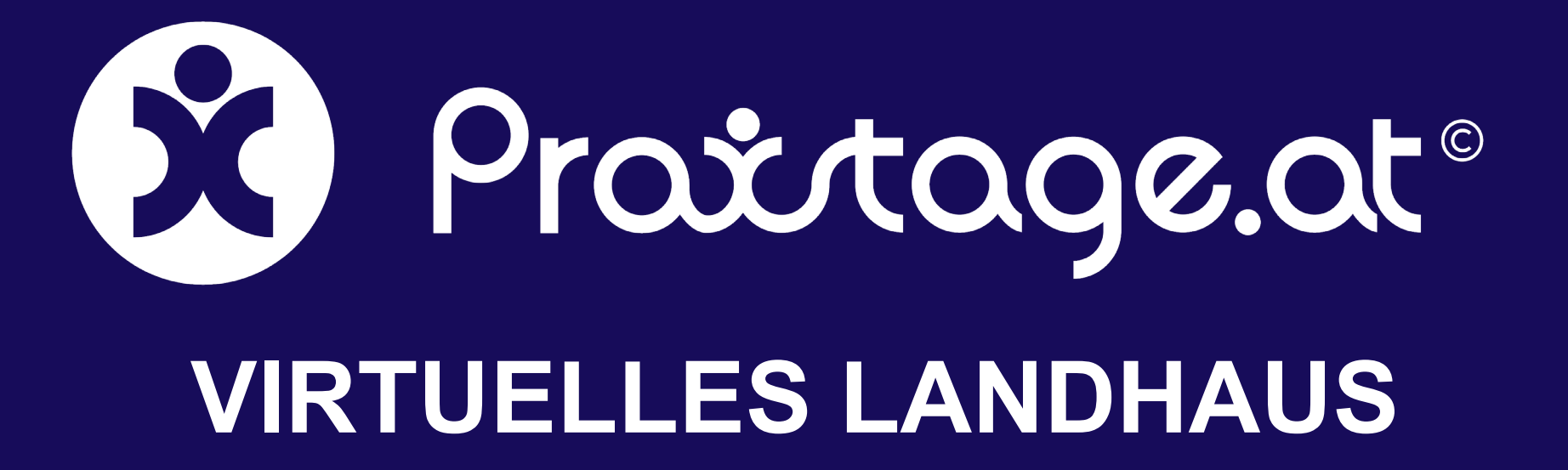

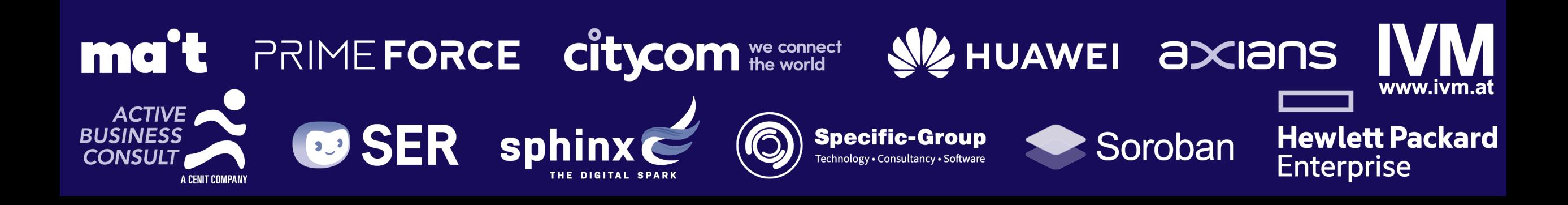

### Tour durch das virtuelle Landhaus

Steigen Sie unter **[landhaus.praxistage.org](https://landhaus.praxistage.org/)** In das virtuelle Landhaus ein.

Um durch das virtuelle Landhaus zu gehen, bewegen Sie sich einfach entlang der **Hotspots**.

Um Räume direkt zu betreten, können Sie sich alle verfügbaren Räume anzeigen lassen. Wählen Sie hierzu **RÄUME** in der Menüleiste.

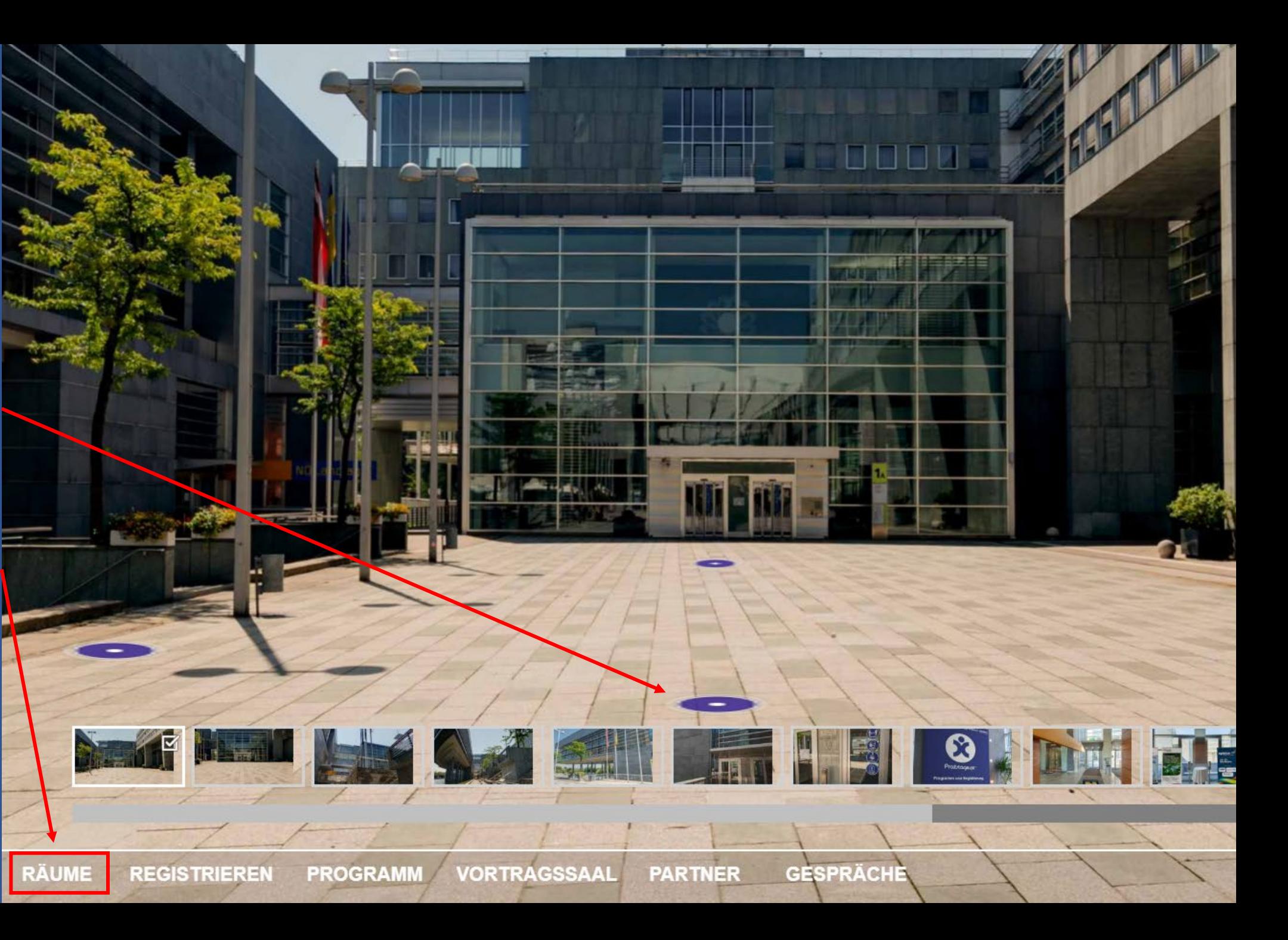

# Zutritt zum Vortragssaal

Um zu den Vorträgen im virtuellen Landtagssaal zu gelangen, können Sie direkt in der Menüleiste den **VORTRAGSSAAL** anwählen.

Sie gelangen dann direkt zum Eingang des Vortragssaals und können mit einem Klick auf den **Hotspot** den Saal betreten.

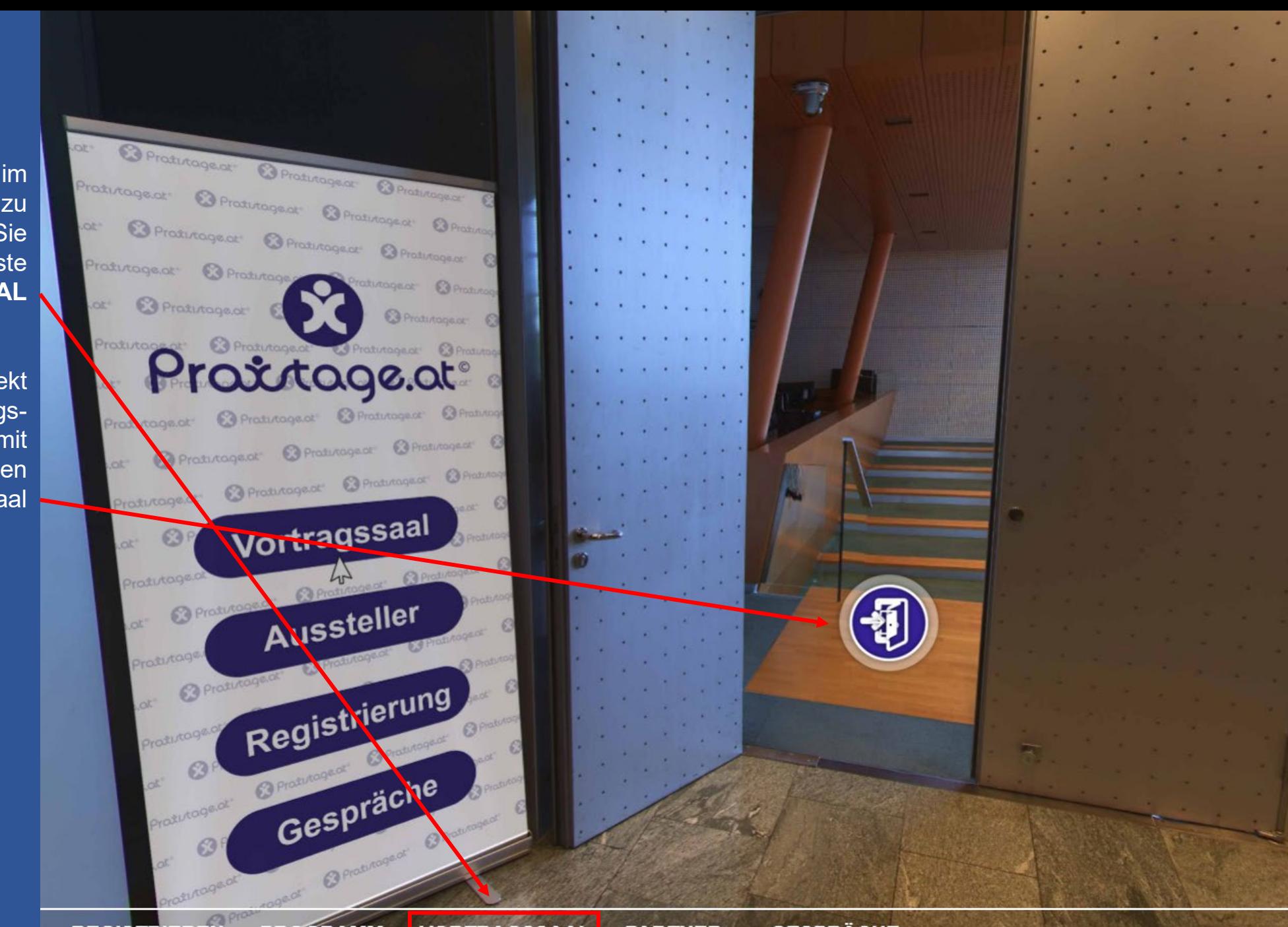

# Vorträge ansehen

Wenn Sie sich den Livestream nicht auf der Webseite **[praxistage.org](https://www.praxistage.org/)**, sondern im Landtagssaal ansehen möchten, drehen Sie sich einfach zur Leinwand und klicken Sie auf den **Livestream**.

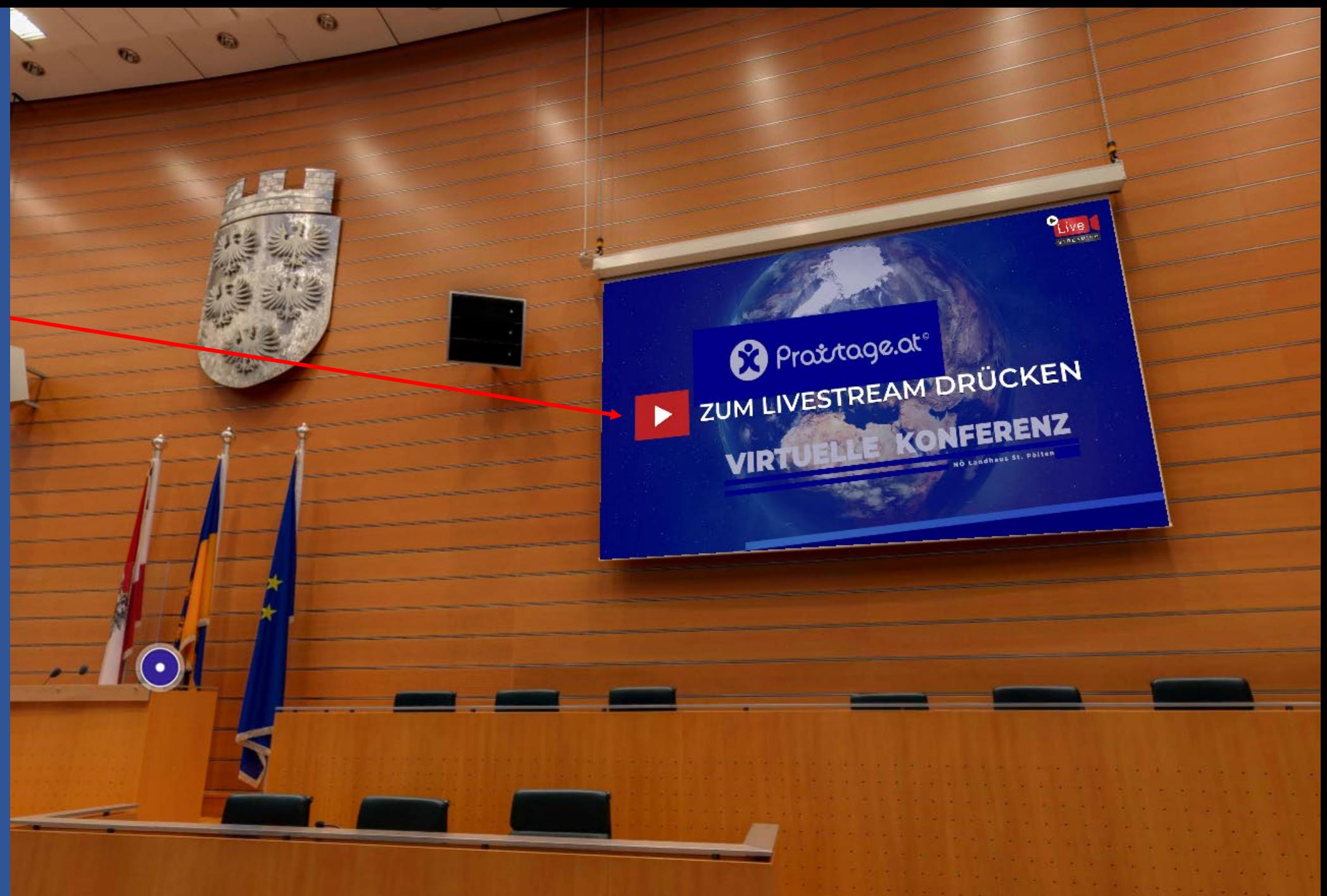

## Virtuelle Rollups unserer Partner

Um direkt zu den virtuellen Rollups unserer Partner im **[FOYER](https://landhaus.praxistage.org/?d=node12&p=1.94&t=-9.19&f=107.39)** und im **[LANDTAGSSCHIFF](https://landhaus.praxistage.org/?d=node30&p=-60&t=-10&f=-20)** zu gelangen, erhalten Sie mit einem Klick auf den<br>Menüpunkt **PARTNER Menüpunkt** eine Liste aller Aussteller.

Über diese Liste gelangen Sie direkt zum virtuellen Rollup des gewünschten Partners.

**B** SER **IETWORKS ve Network Ihr Enterprise Content** Management der connection nächsten Generation reliable easurable 蟋 secure **REGISTRIEREN PROGRAMM ME** 

**BM für Finanzen** Mait **Juniper Networks SER Group Active Business Consult IVM Technical Consultants Cisco Systems Austria** Helvetia Versicherungen **Specific Group Axians ICT Austria Prime Force Group Breitband Austria 2030 Hewlett Packard Enterprise Kontron AIS Huawei Technologies** Soroban IT Beratung **IT Welt** Haus der Digitalisierung **BACA Sphinx** Citycom

**VORTRAGSSAAL** 

**DOXIS** 

**PARTNER** 

**GESPRÄCHE** 

### Bestimmten Partner besuchen

Um die hinterlegten Informationen zu einem bestimmten Partner auf seinem virtuellen Rollup anzusehen, klicken Sie bitte mit der Maus auf das gewünschte ROLLUP.

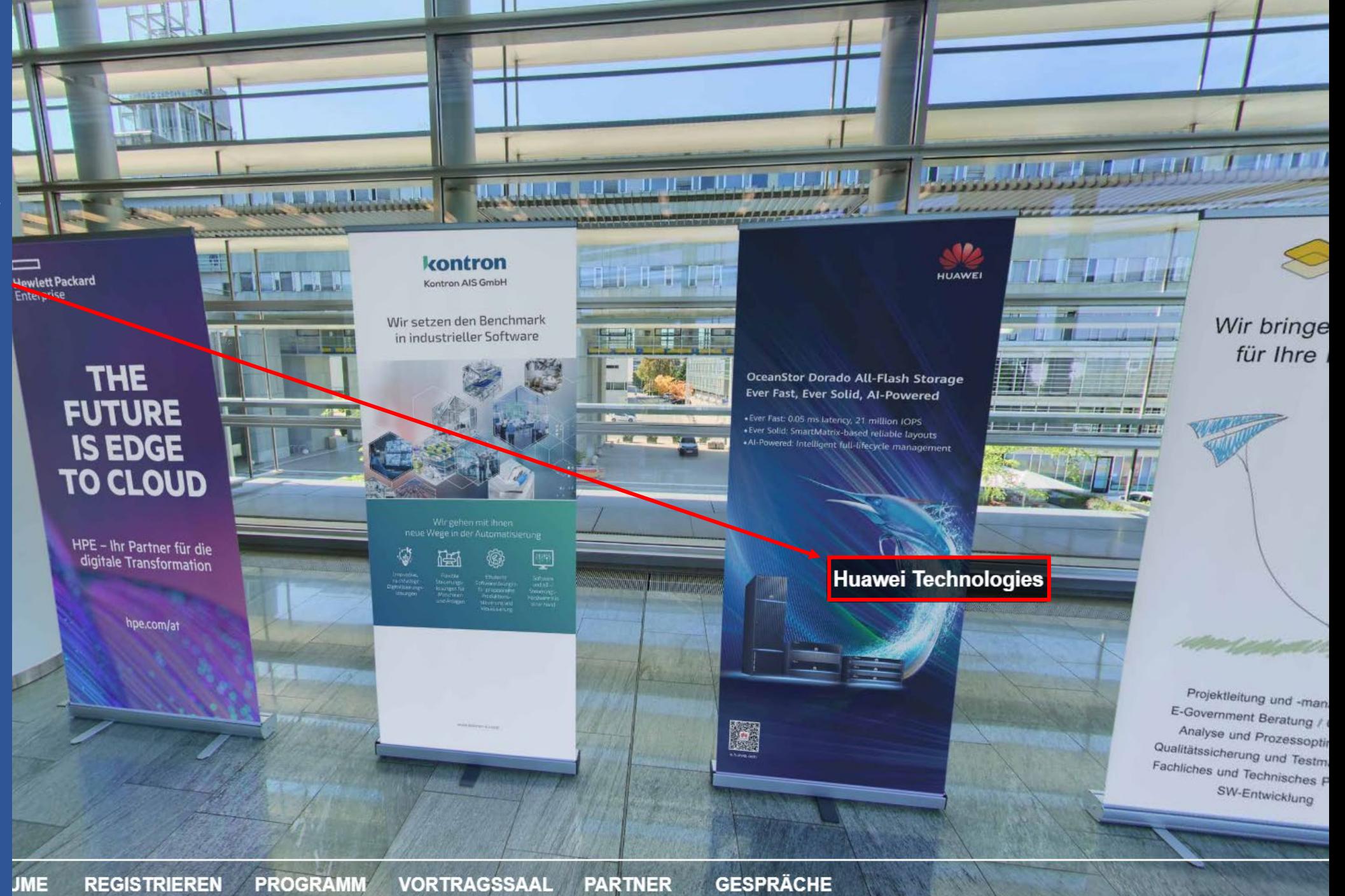

# **Detailinfos** ansehen

Haben Sie auf das jeweilige Rollup des Sie interessierenden Partners geklickt, so sehen Sie in einem Fenster die hinterlegten Informationen, wie Kontaktinformationen, etwaige Broschüren oder Videos.

Bei einigen Partnern gelangen Sie außerdem mit einem Klick auf das hinterlegte Bild auf eine gesonderte Webseite oder speziellen Angeboten.

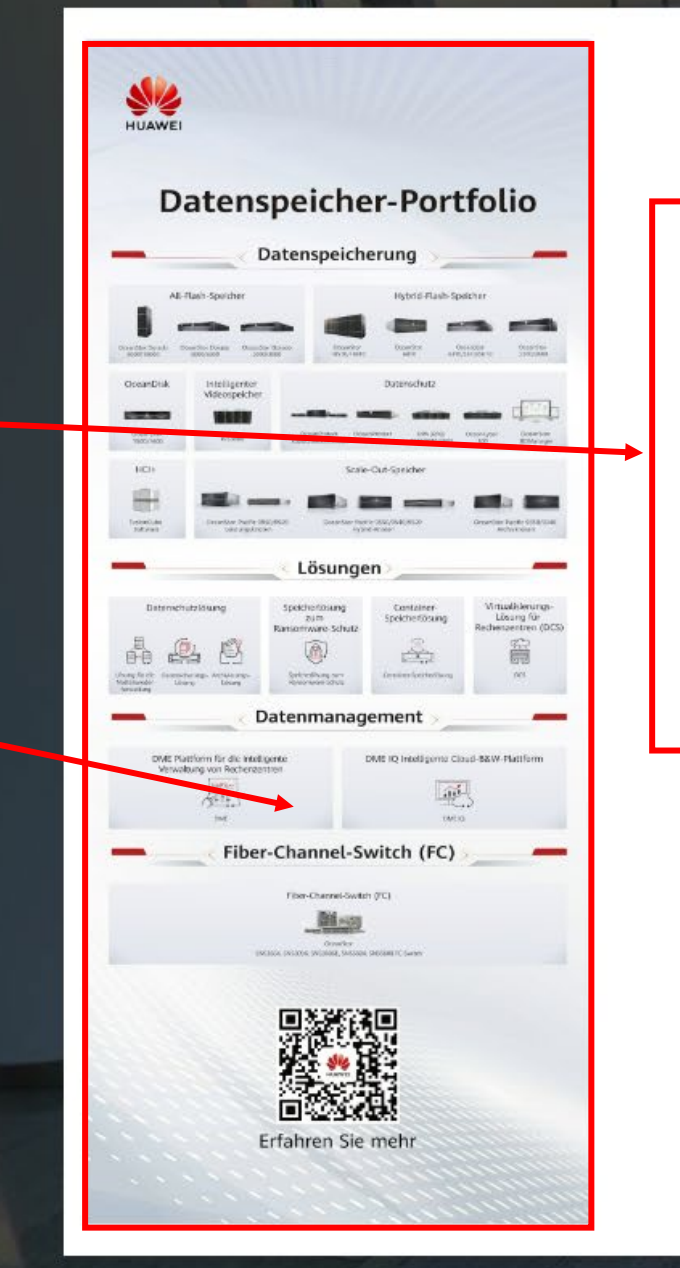

# **HUAWEI TECHNOLOGIES**

e.huawei.com/at/ ++436648112601  $\mathbf{C}$ bob.velkov@huawei.com in 鴄 **HUAWEI Data Storage Portfolio** Imagevideo  $\bullet$ 

**RÄUME GESPRÄCHE** O VIDEO **KARTE REGISTRIEREN PROGRAMM VORTRAGSSAAL PARTNER** 

#### Gespräche mit Helvetia JUNPEF . III.III anderen Gästen Um während der IT WELT.at  $\sigma$  Haus der Konferenz virtuell mit  $\boxed{\text{Bank Austin}} = \text{Bundesministerium}$ Digitalisierung anderen Gästen zu Finanzen Mentered G UniCredit kommunizieren, wählen Soroban Sie in der Menüleiste w prepartingly in Stewarts . Pausengespräche **GESPRÄCHE**, um zur Communication Wall zu gelangen. **Anleitung** Wenn Sie sich zuvor als Gast auf unserer Webseite **[registriert](https://www.praxistage.org/conference/anmeldung)** haben, und Gespräche auch **[eingeloggt](https://www.praxistage.org/benutzer/login)** sind, können Sie mit anderen Gästen während der Konferenz virtuell kommu**ma't** PRIMEFORCE CityCom We connect nizieren. Teilnahmebedingungen BUSINESS OF SPRING CITYCORY Wählen Sie hierfür den Punkt **[GESPRÄCHE](https://www.praxistage.org/participants)** auf der Communication Wall. Specific Group Soroban Zu den Gesprächen steht Ihnen eine gesonderte Hewlett Packard **[ANLEITUNG](https://www.praxistage.org/Download/Anleitung_Gespraeche.pdf)** auf unserer Enterprise<br>Enterprise Webseite zur Verfügung.**GESPRÄCHE UME REGISTRIEREN PROGRAMM VORTRAGSSAAL PARTNER**

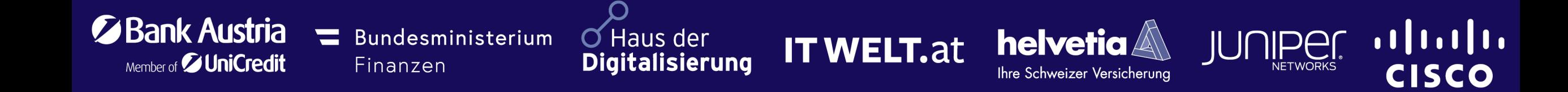

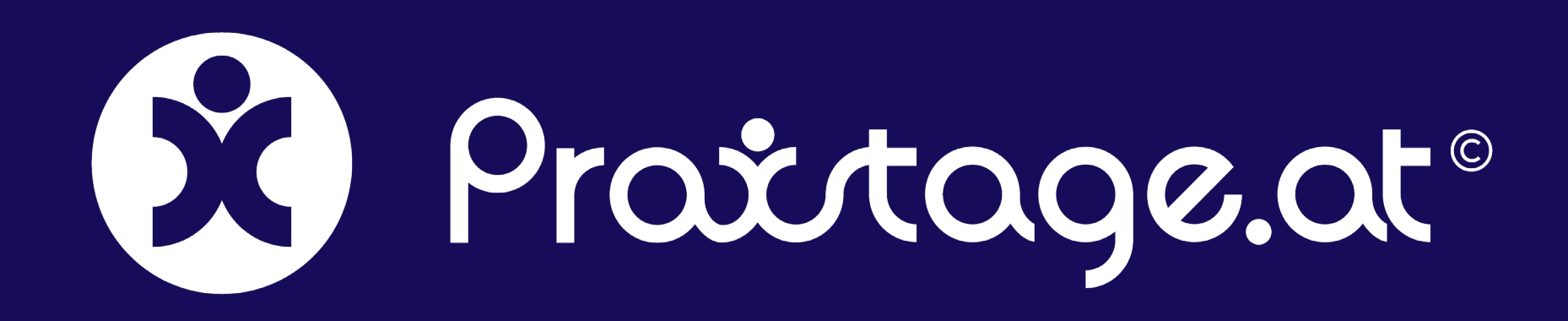

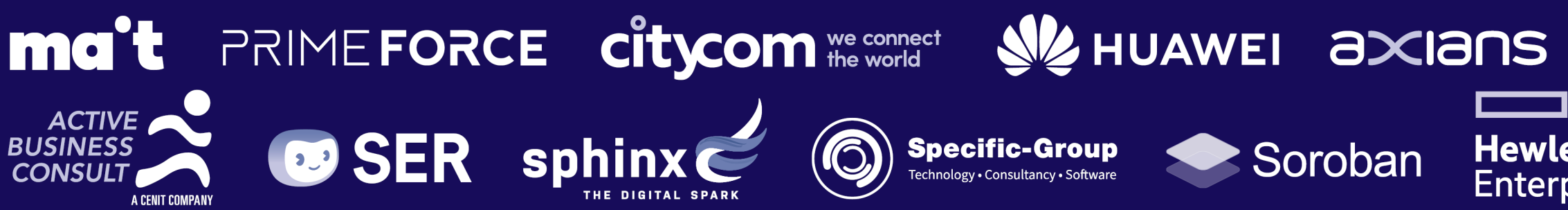

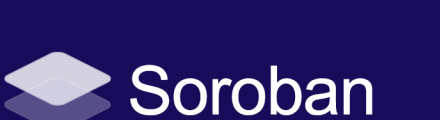

www.ivm.at

**Hewlett Packard** 

**Enterprise**